## **1 新宿区みんなのGIS トップ画面**

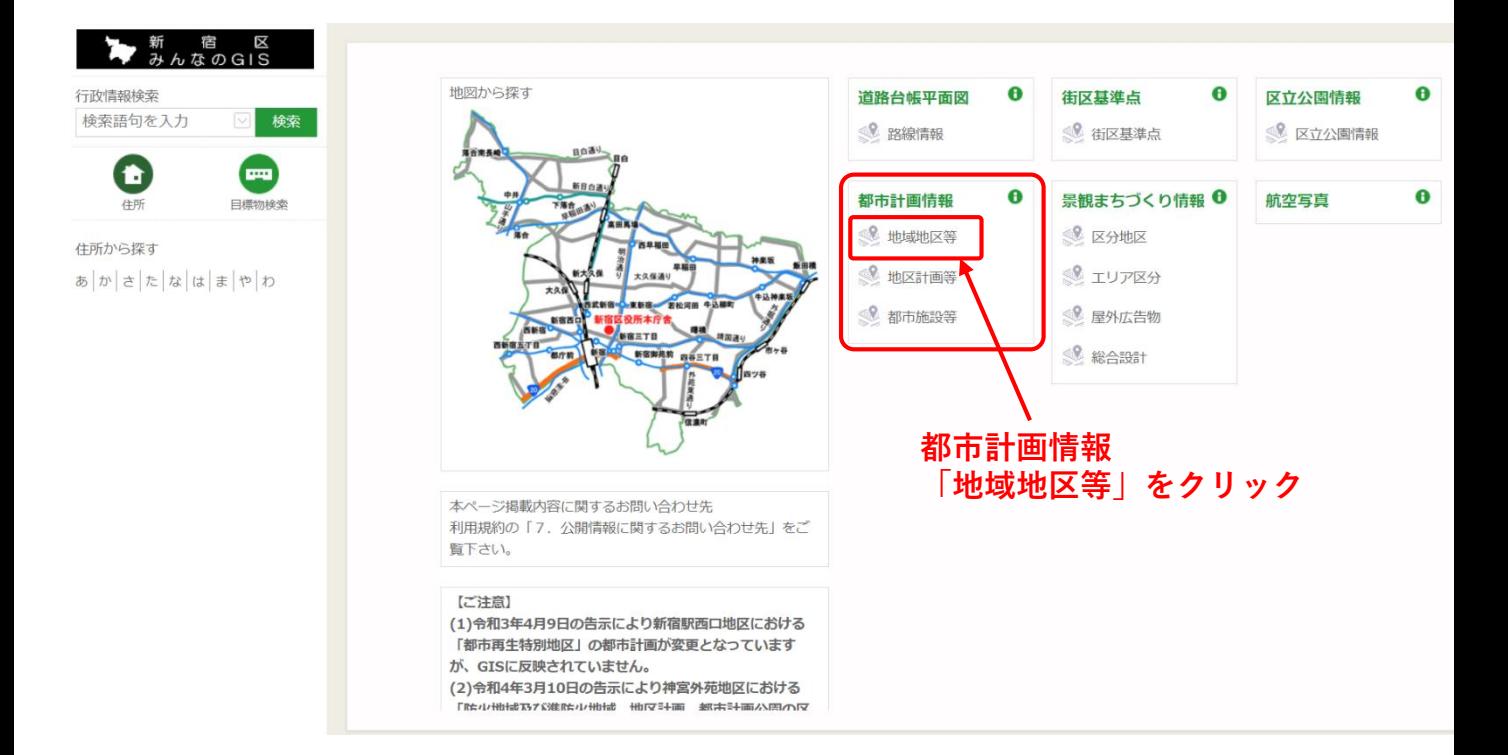

# **2 利用規約画面**

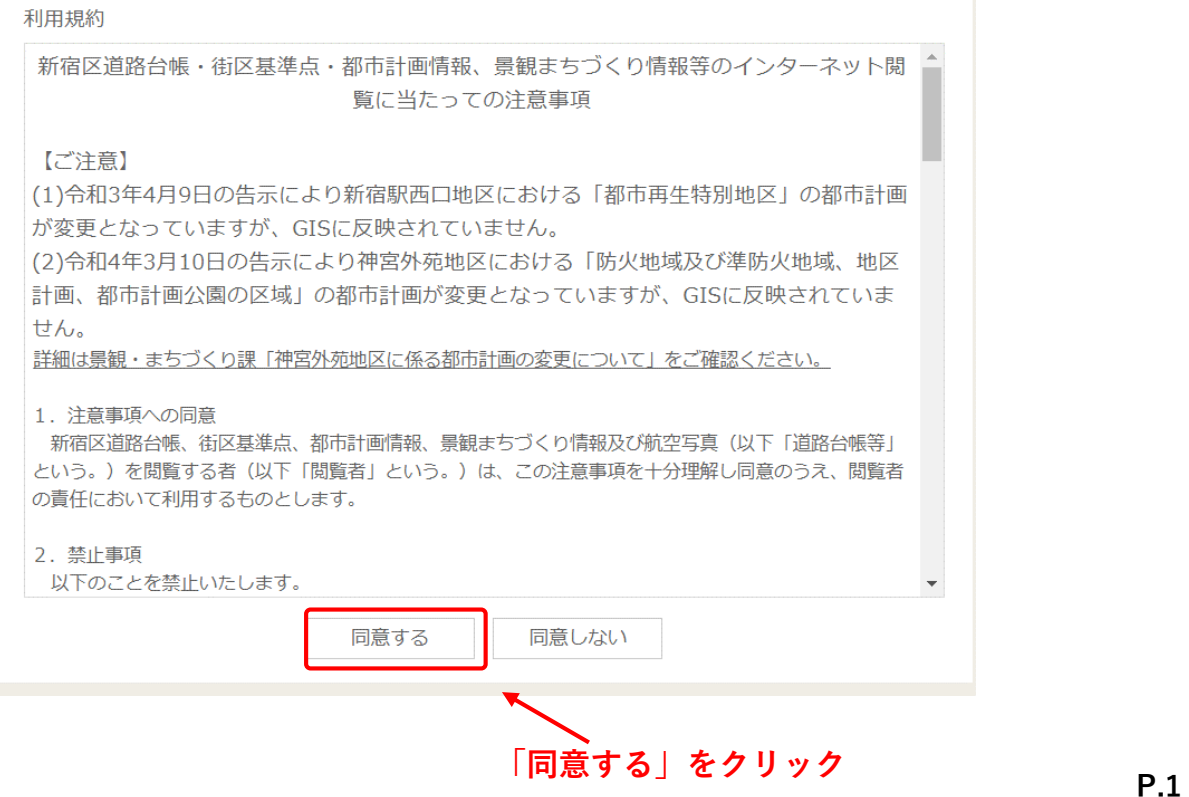

## **3 調べたい場所の都市計画情報を確認する(住所から)**

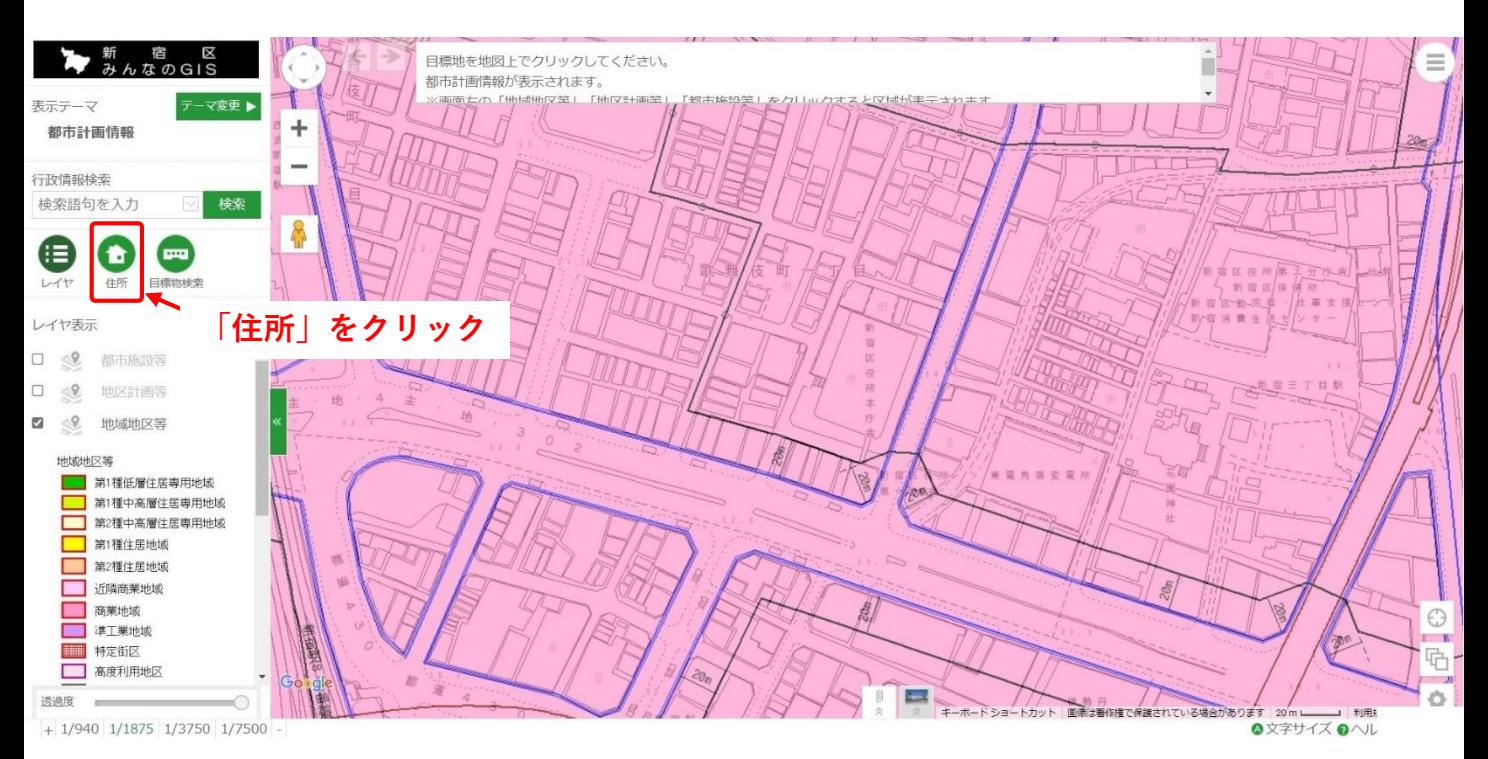

### **4 住所から対象地を探す⑴**

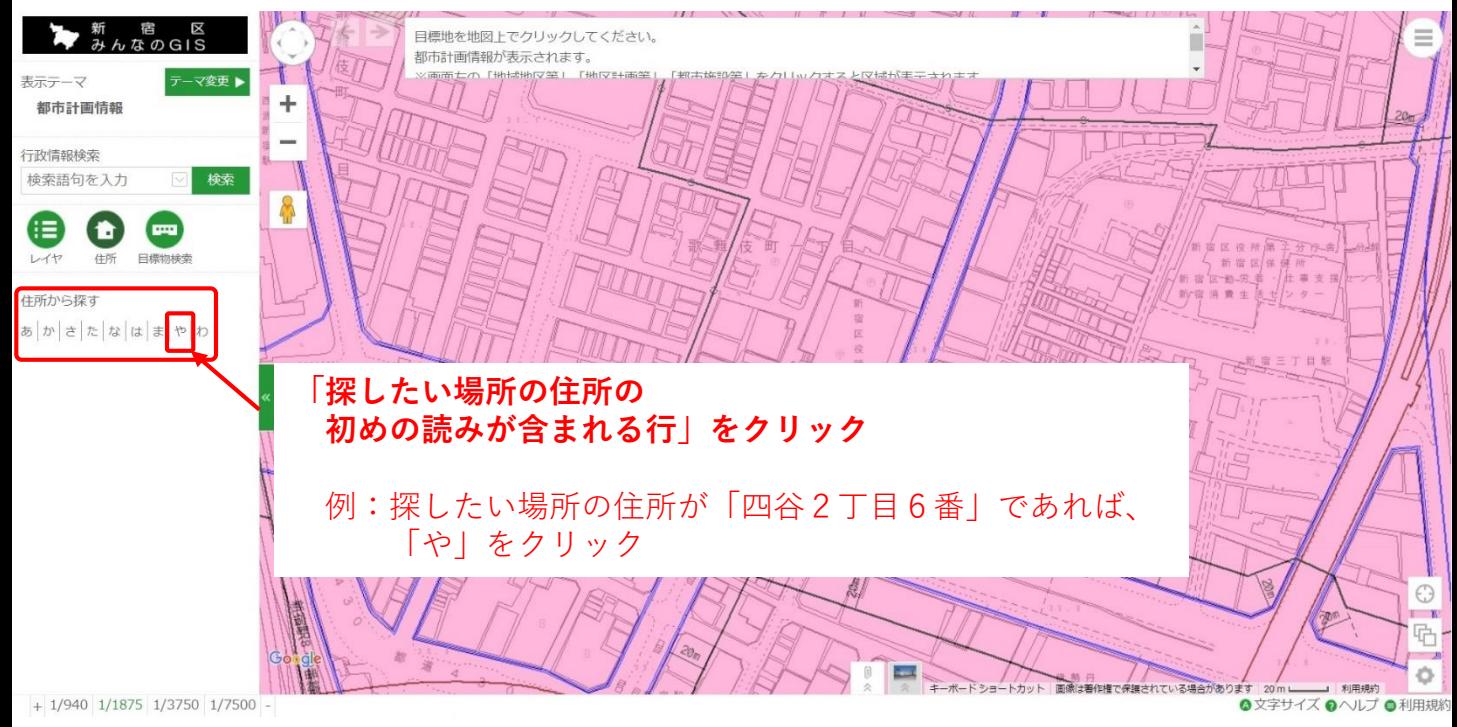

## **5 住所から対象地を探す⑵**

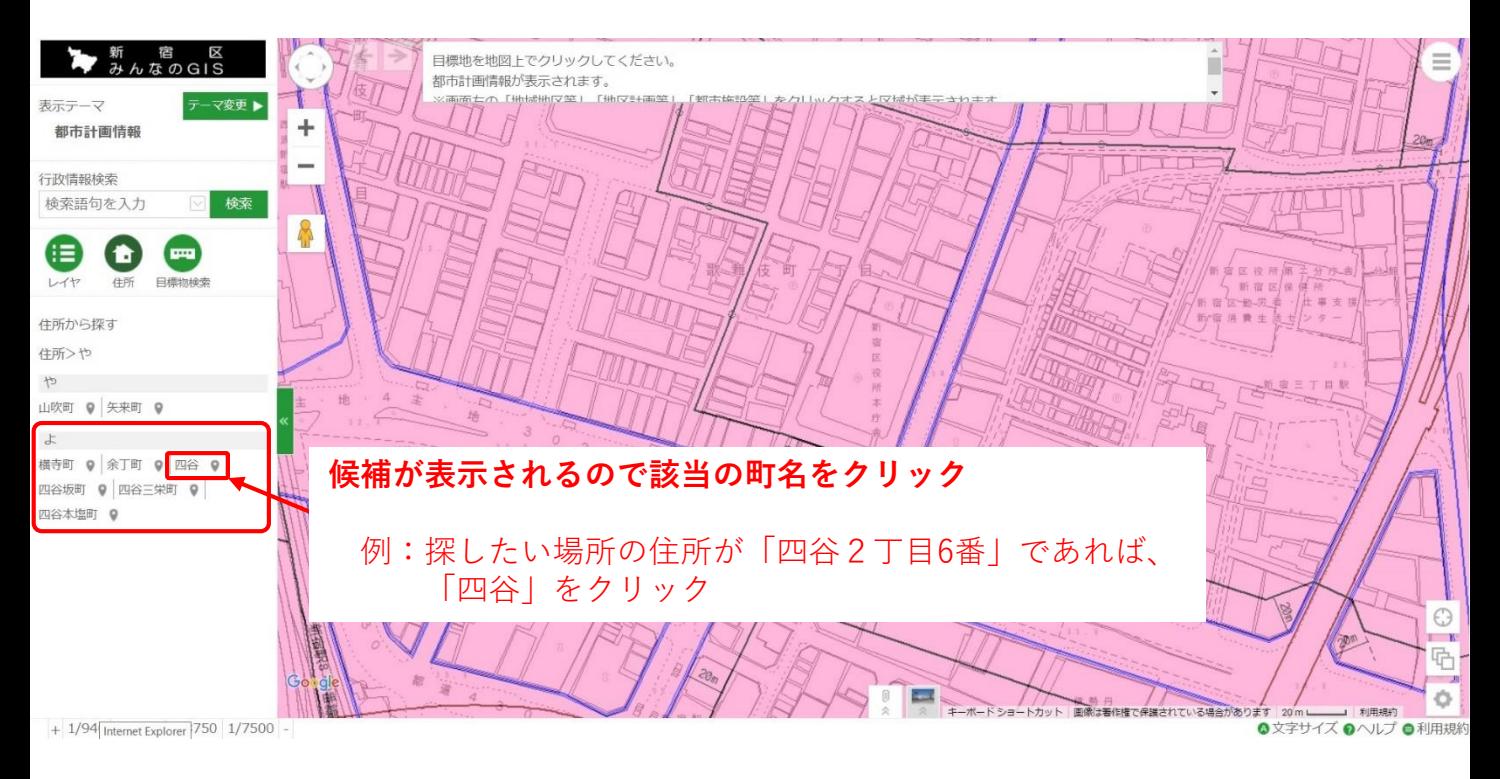

# **6 住所から対象地を探す⑶**

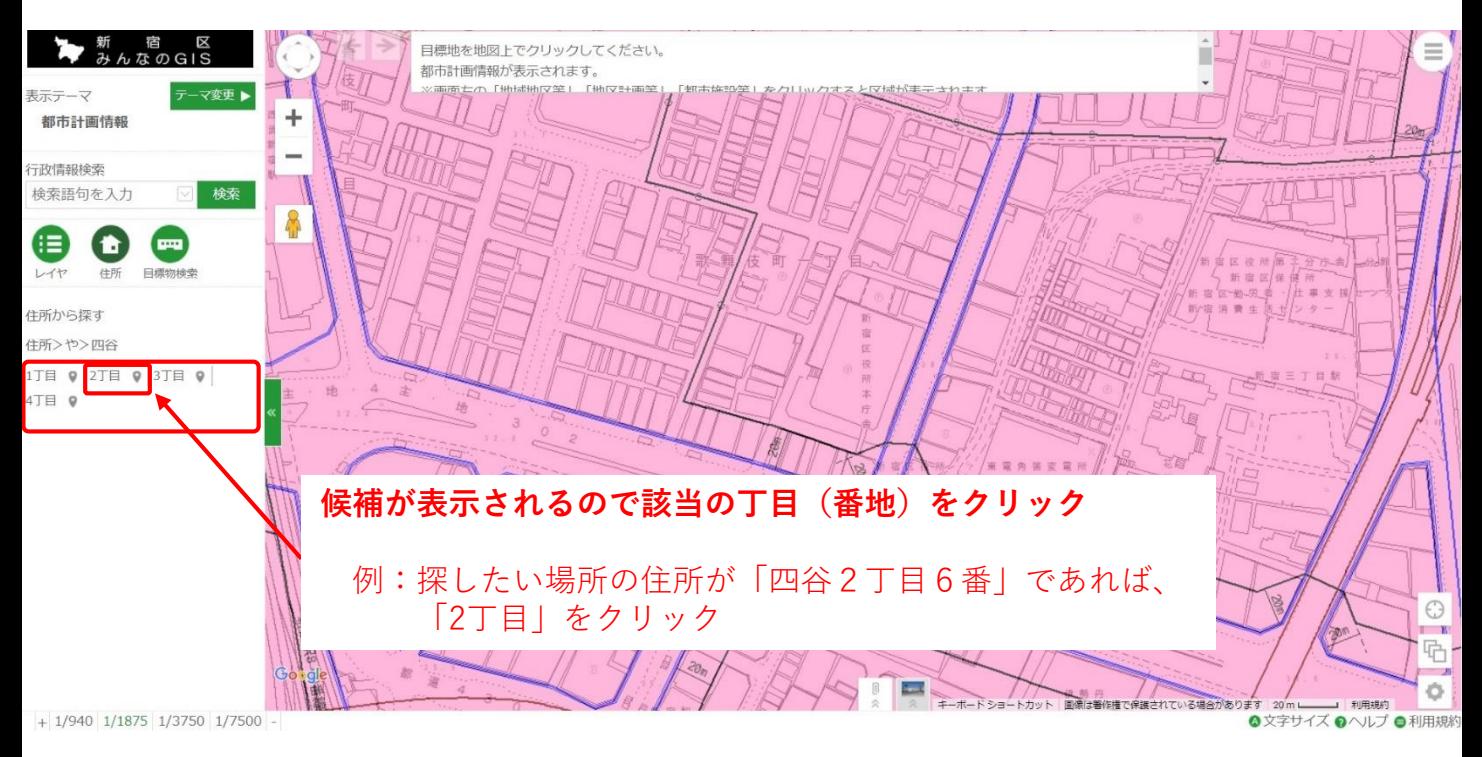

#### **7 住所から対象地を探す⑷**

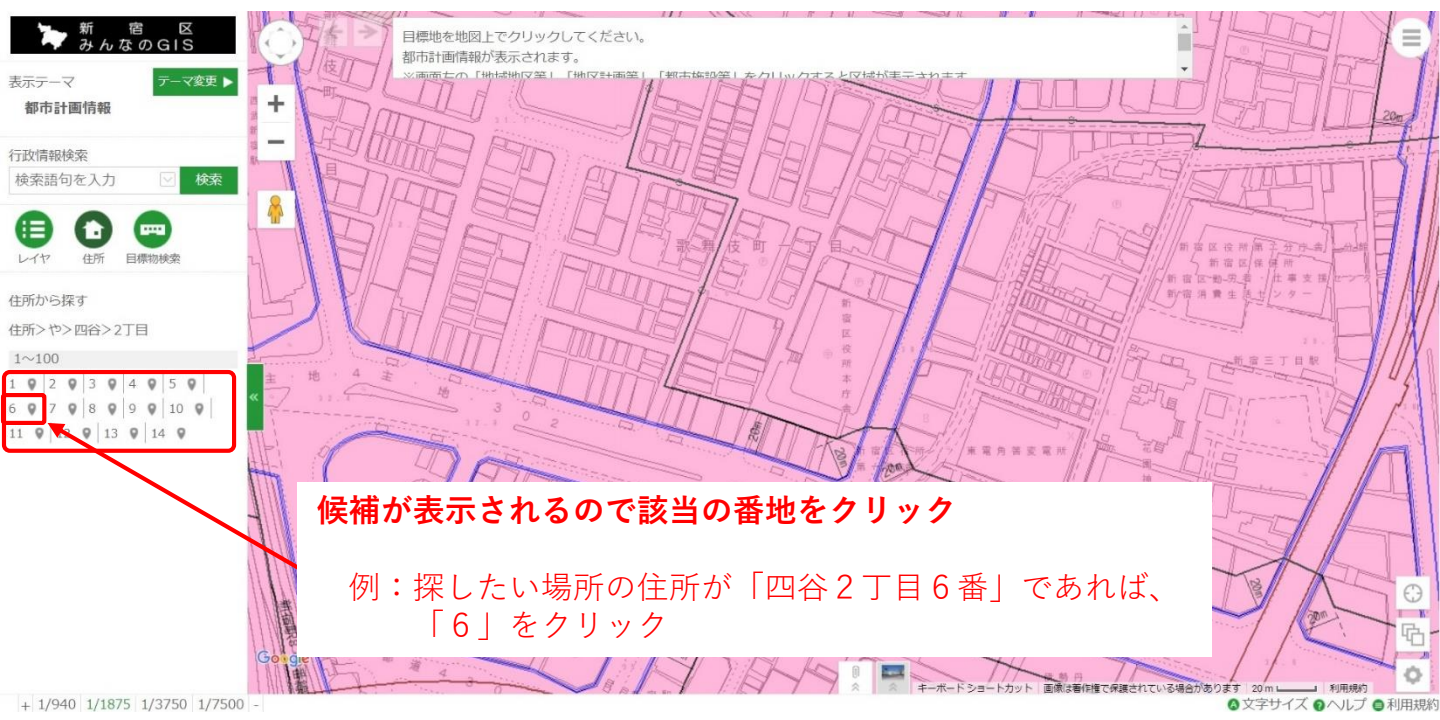

## **8 住所から対象地を探す⑸**

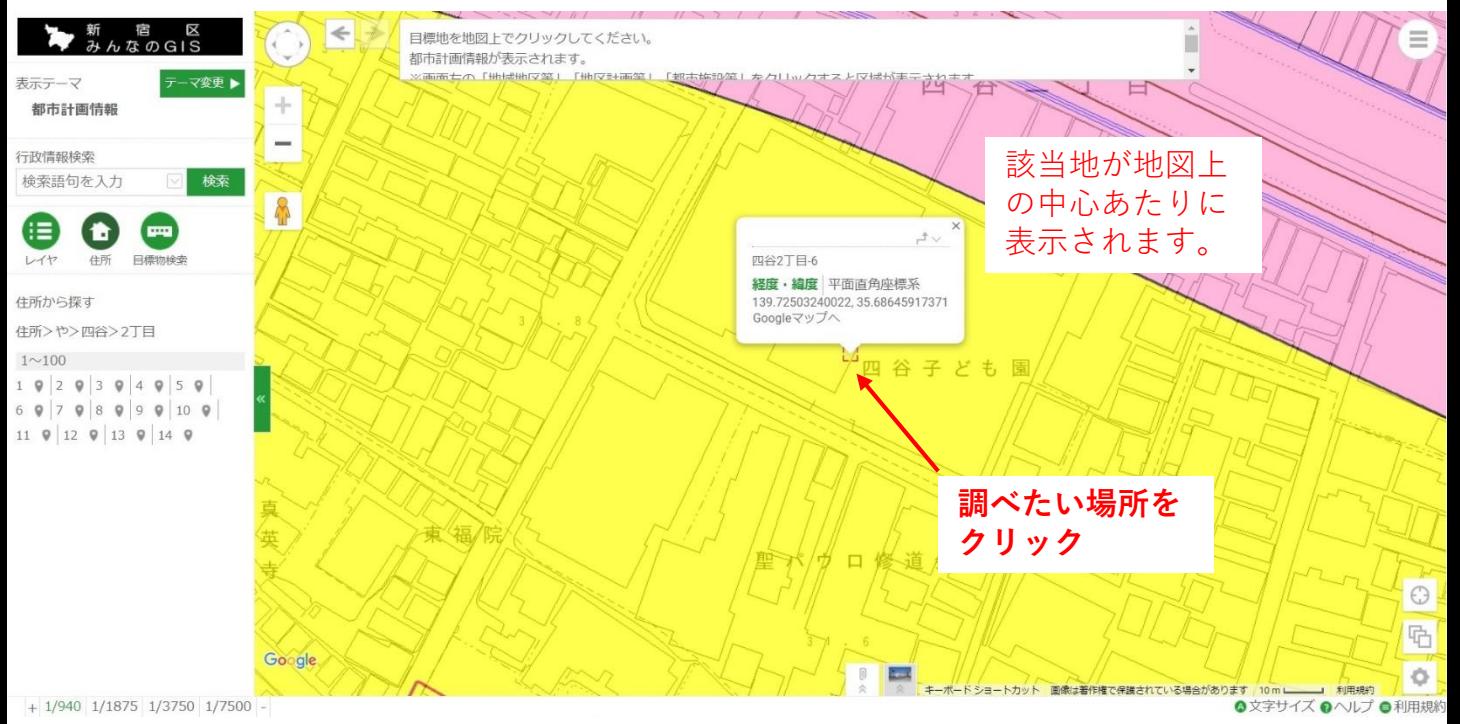

# **9 対象地の都市計画情報が表示される**

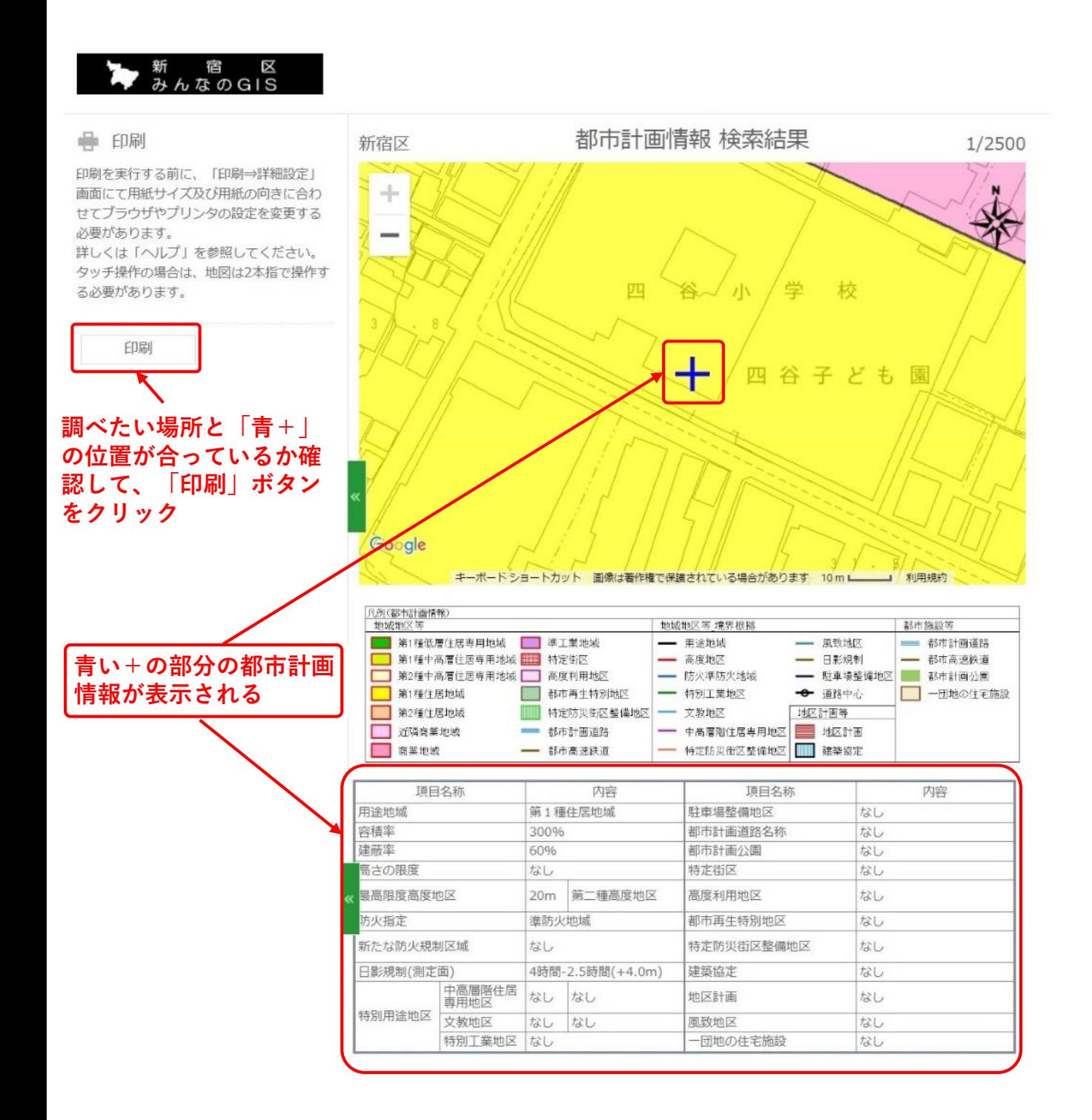

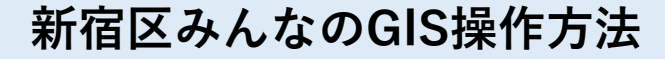

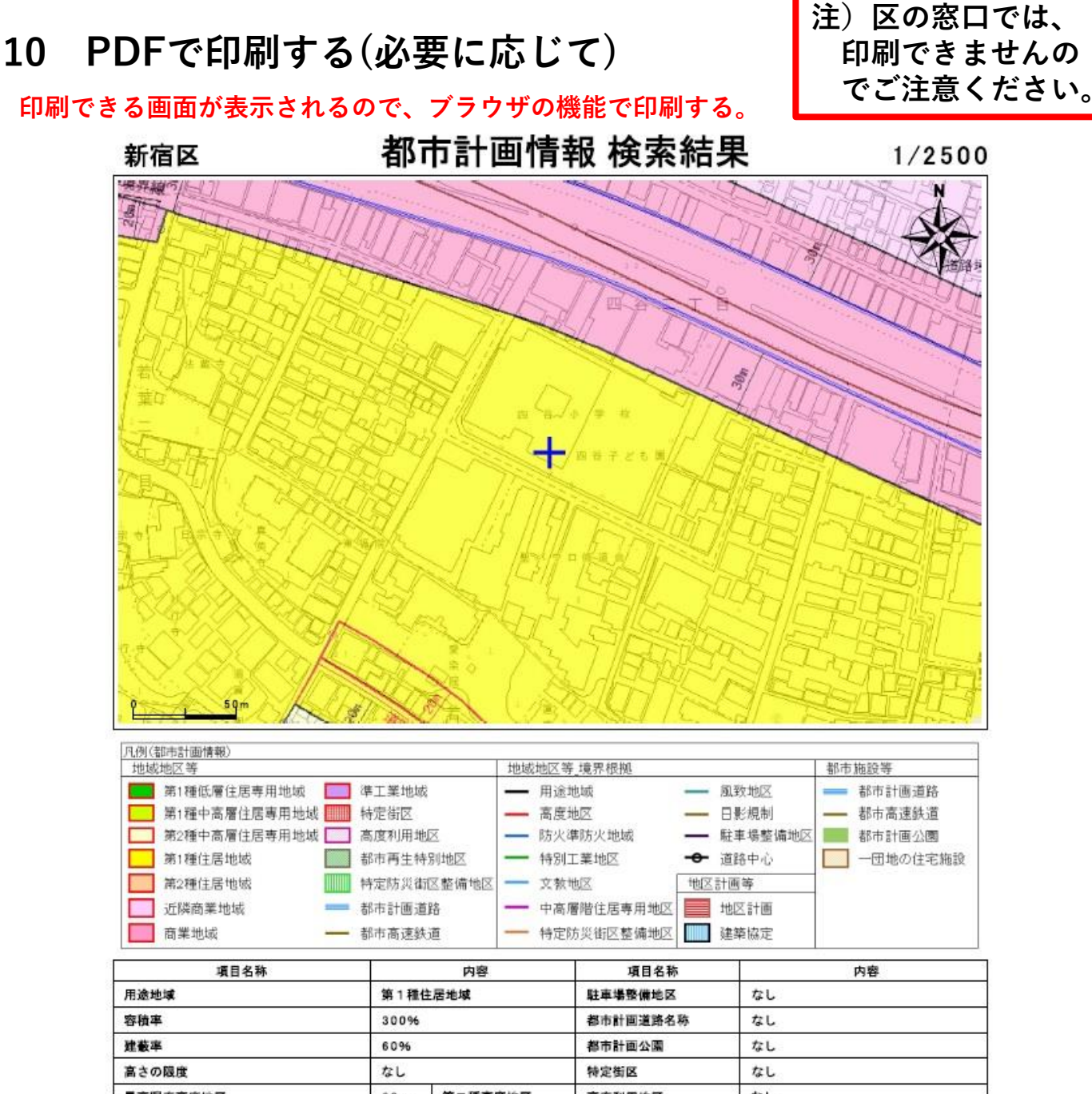

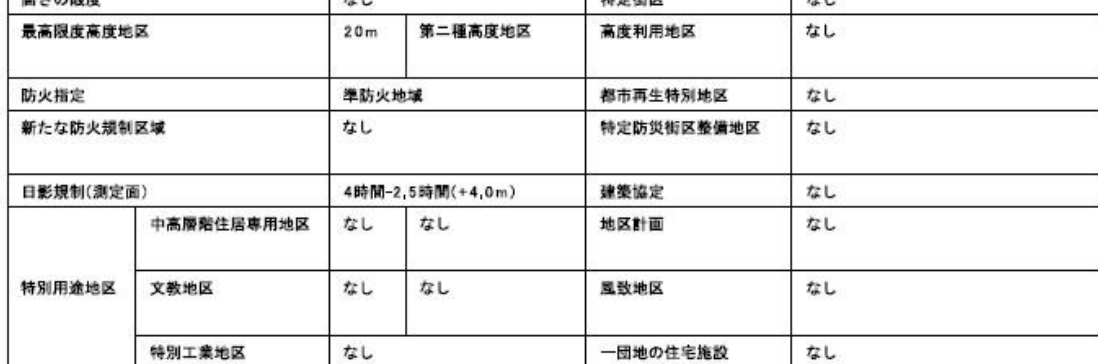

(注記)この地図は、東京都知事の承認を受けて、東京都縮尺2500分の1地形図を利用して作成したものです。(承認番号)4都市基交著第64号

(注記)著作権法上認められた行為を除き、掲載されている内容を無断で複製·転用することを禁じます。

(注記)上記の情報は、都市計画の内容を証明するものではありません。参考図としてご利用ください。

(注記)お調べの土地が、用途地域、高度地区、防火・準防火地域などの境界付近に位置する場合は、地図中の「+」印の位置を良く確認してください。 (注記)地区計画の詳しい内容については、「地区計画一覧」を参照ください。

(注記)新たな防火規制区域の詳しい内容については、「新たな防火規制」を参照ください。

印刷日: 令和5年4月21日

本ページ掲載内容に関するお問い合わせ先 新宿区 都市計画部-都市計画課 (電話 03-5273-3571 FAX 03-3209-9227)

# **11 住所から対象地を探す(丁目がない住所の場合)⑴**

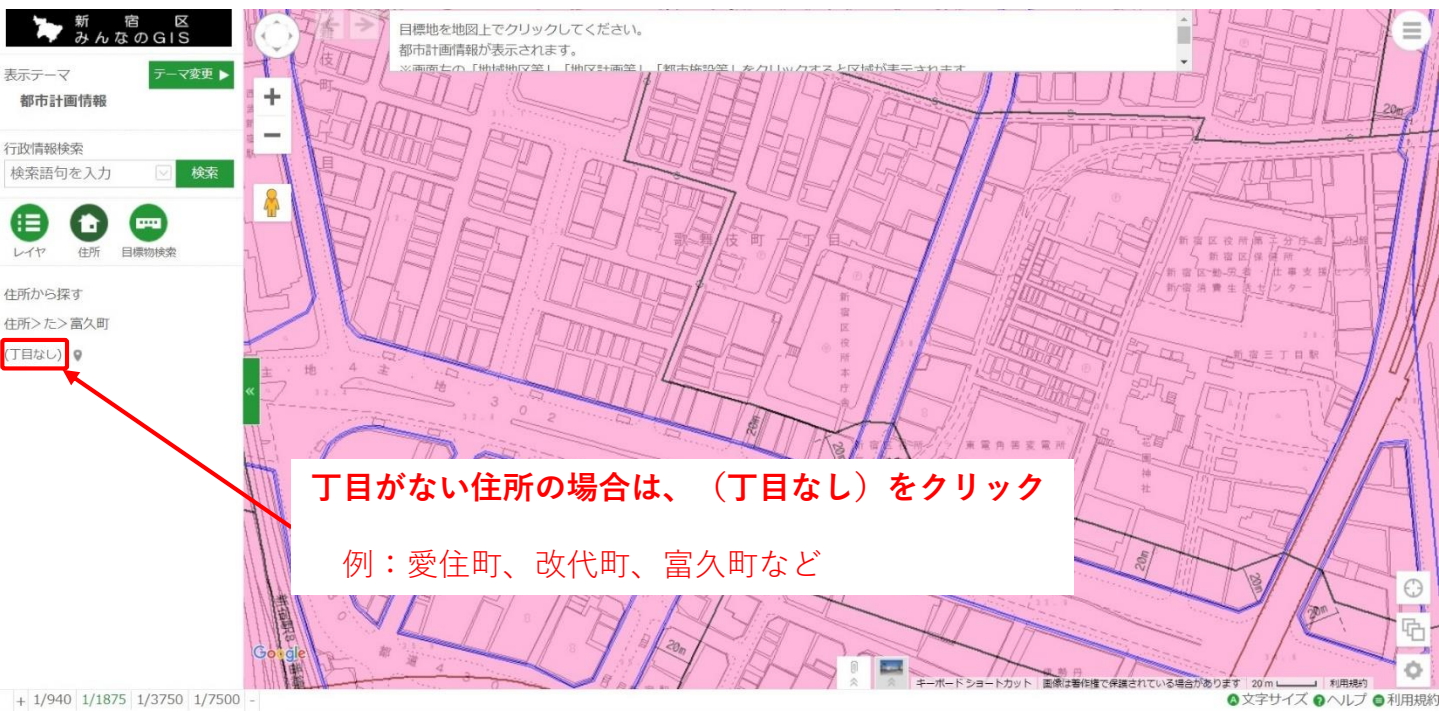

### **12 住所から対象地を探す(丁目がない住所の場合)⑵**

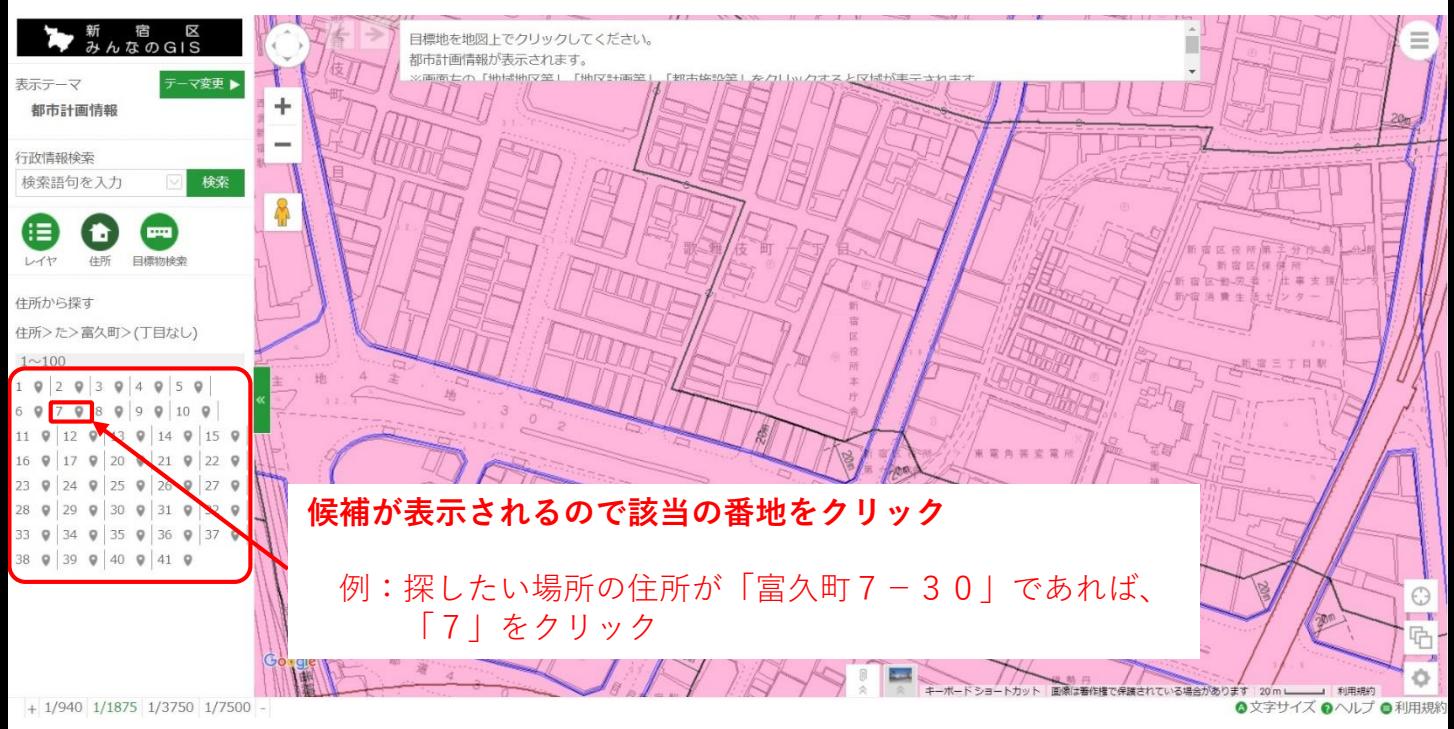

## **13 住所から対象地を探す(丁目がない住所の場合)⑶**

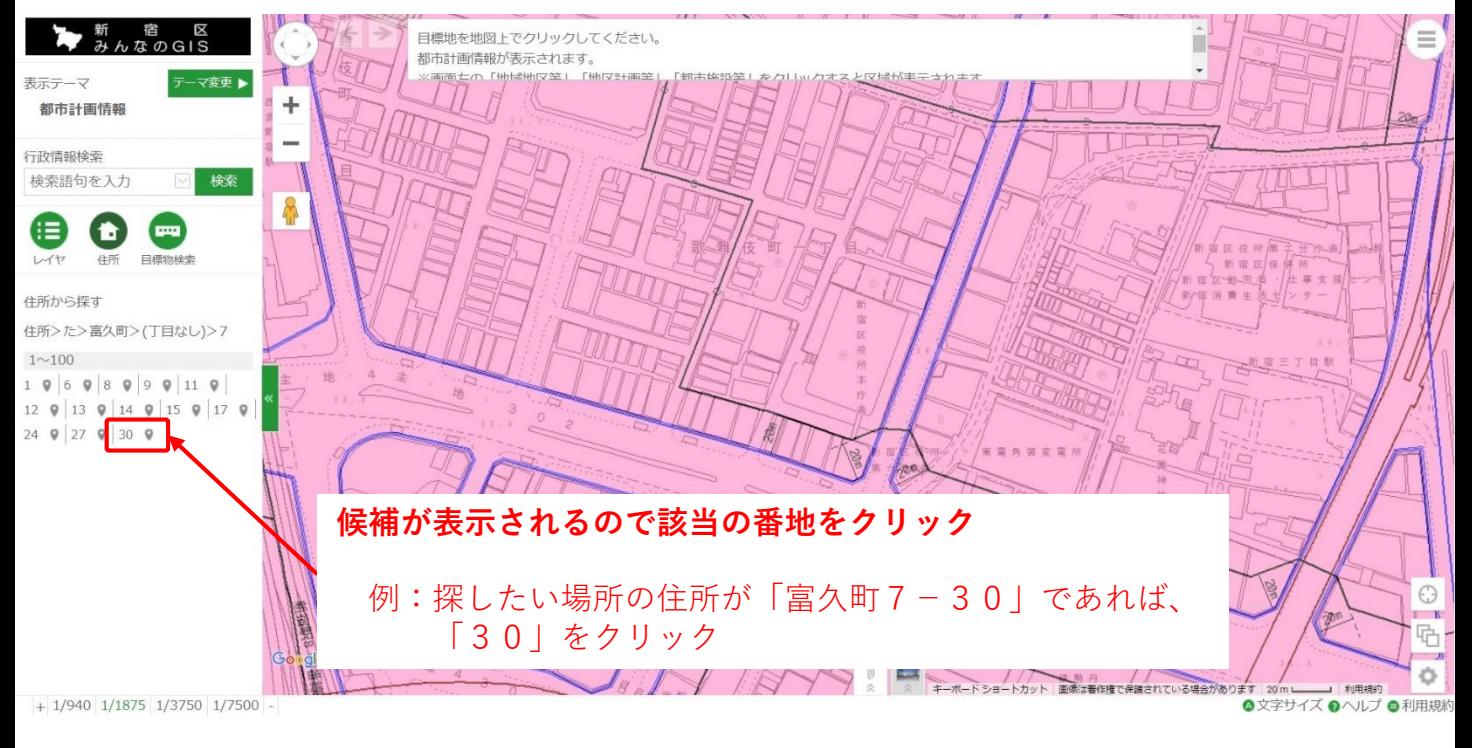

### **14 住所から対象地を探す(丁目がない住所の場合)⑷**

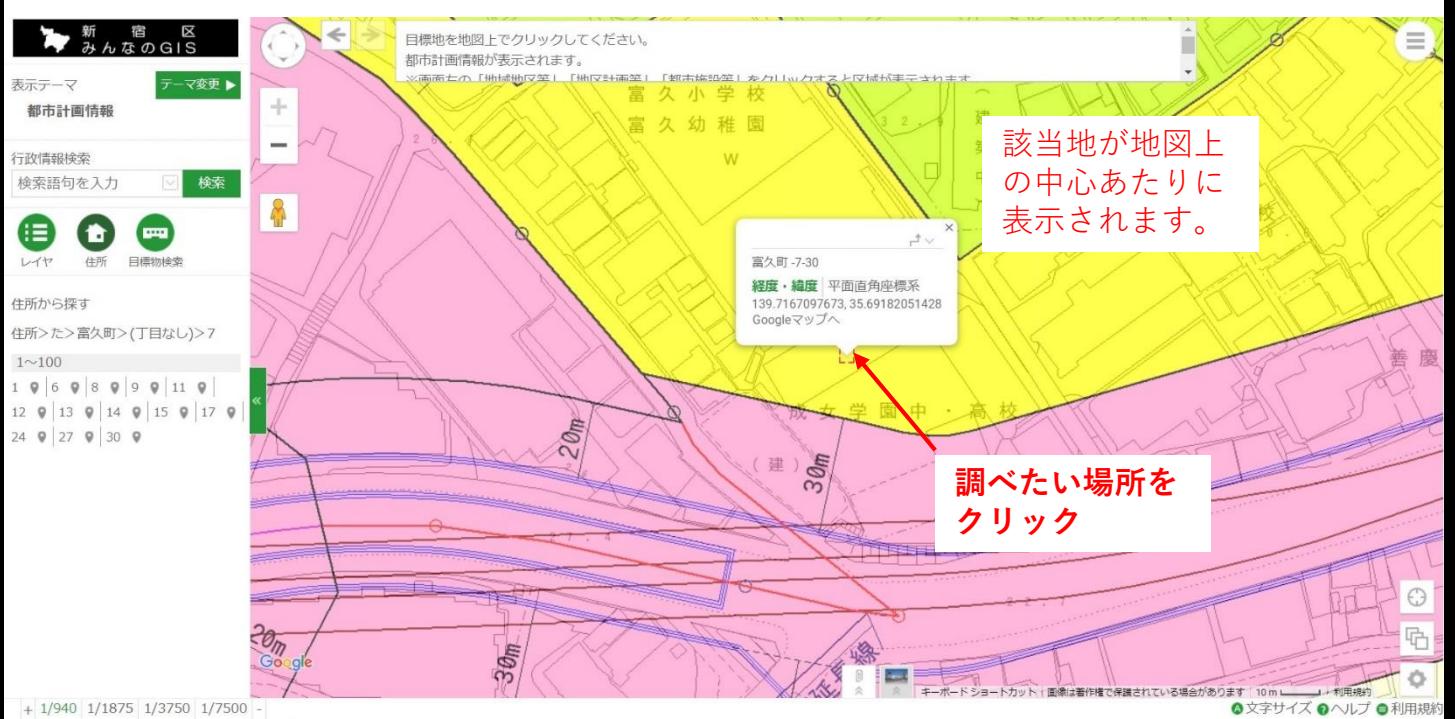

※この後の操作は、P5及び6をご覧ください。

# **15 敷地が複数の用途地域にまたがる場合**

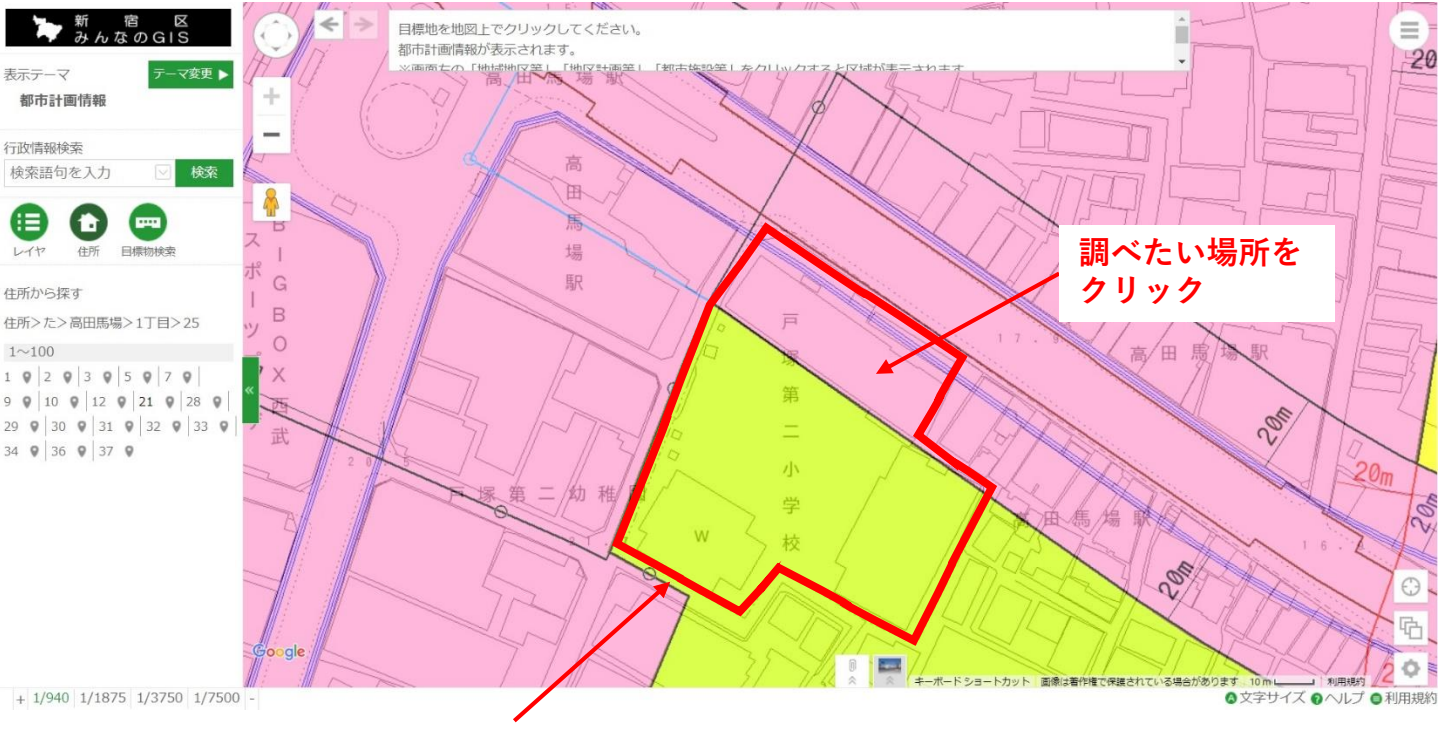

調べたい敷地が複数の用途地域にまたがっている

### **16 まず北側の商業地域の中でクリックして都市計画情報を 調べる**

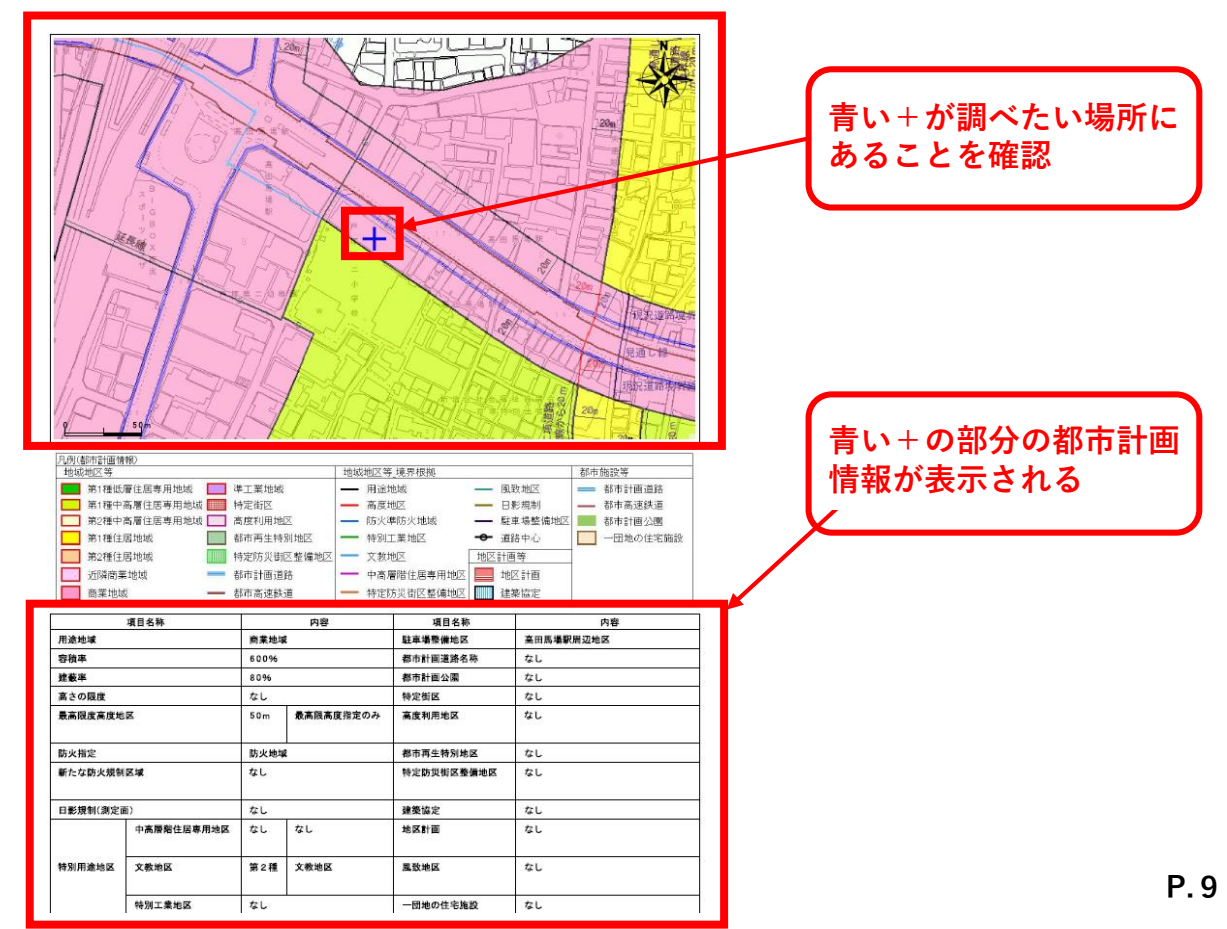

## **17 次は南側の第一種中高層住居専用地域の中でクリック**

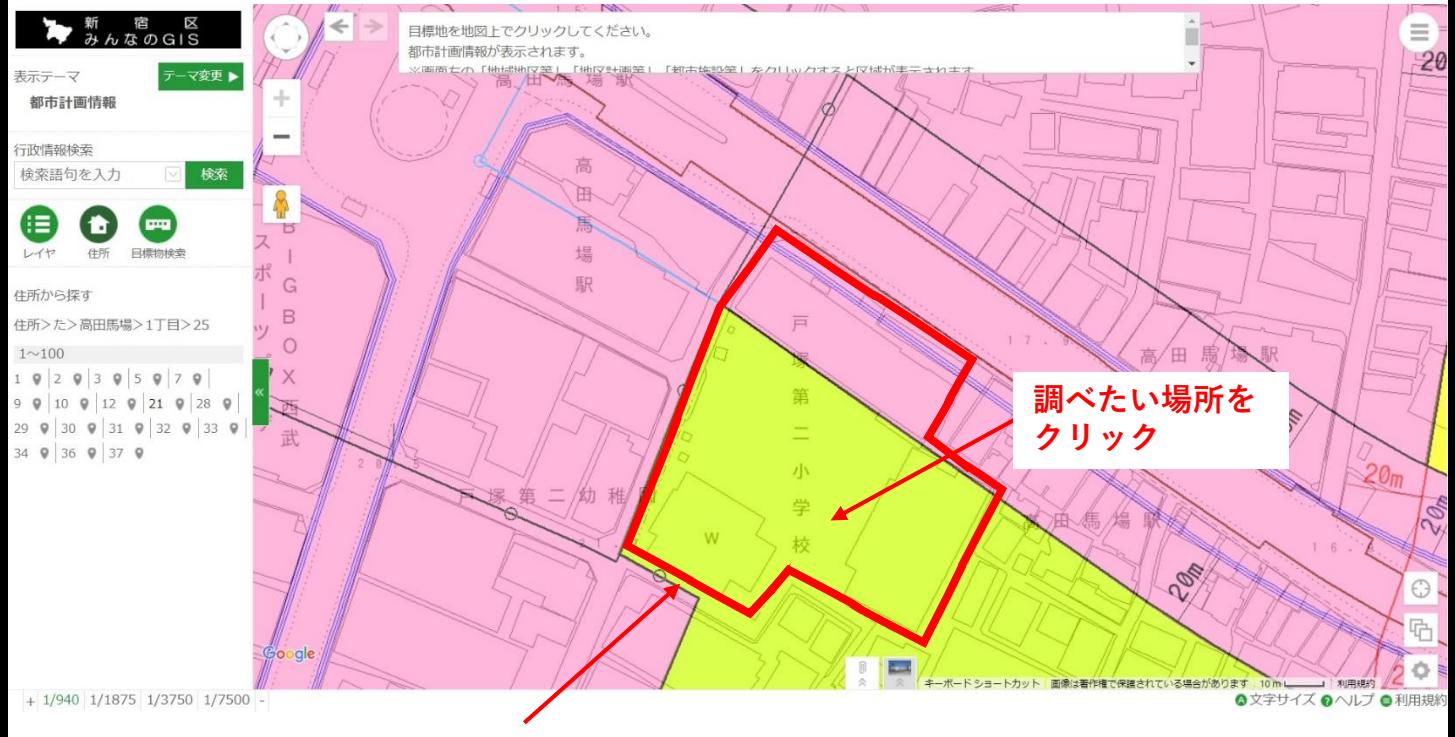

調べたい敷地が複数の用途地域にまたがっている

## **18 南側の第一種中高層住居専用地域の都市計画情報を調べる**

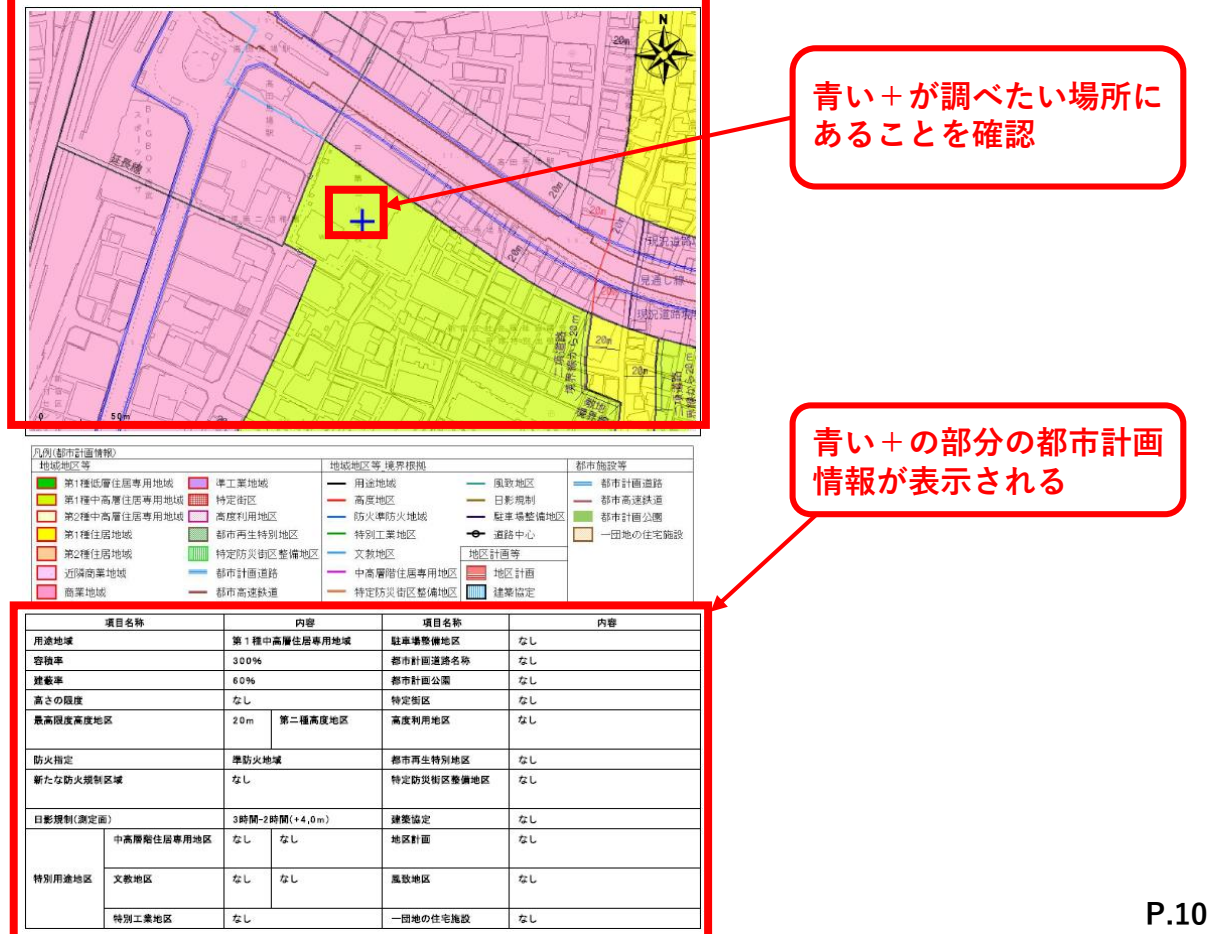